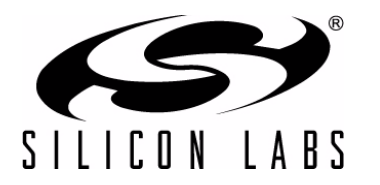

# **CP2501 Programmer's Guide and API Specification**

# **1. Introduction**

The CP2501 devices are programmable, 8051-based devices that add a Windows-compatible, HID USB touchscreen interface to multi-touch devices, including touch-screens and pen inputs. The CP2501 devices include preprogrammed System Firmware that provide an easy-to-use API to initialize the device, transfer USB data and use the hardware peripherals to interface to multi-touch devices.

This application note details the System Firmware API and how to use it to develop a multi-touch product. Also discussed are the CP2501 Configuration Wizard and the CP2501 USB Bootloader PC applications.

System development with the CP2501 assumes a basic knowledge of HID touch screens and HID usage tables. The following documents are useful for understanding HID touch-screens:

- 1. Device Class Definitions For HID Devices: http://www.usb.org/developers/devclass\_docs/HID1\_11.pdf
- 2. HID Usage Tables: http://www.usb.org/developers/devclass\_docs/Hut1\_12.pdf

For more information regarding the CP2501, see the following documents:

- 1. CP2501 Data Sheet
- 2. CP2501 Development Kit User's Guide Both documents are available on the Development Kit CD and at www.silabs.com.

# **2. API Function Overview**

The System Firmware provides a set of functions, memory buffers, and system flags that implement an application programming interface (API). These functions allow the user firmware to configure the hardware and they provide access to the communications interfaces available on the CP2501 devices. All low-level hardware details and protocols are handled by the API and do not require management by the user firmware.

# **3. Getting Started**

Starting a new project with the CP2501 devices is simple. The CP2501 Configuration Wizard generates a base project that enumerates the CP2501 device with user-selected descriptors. The custom user firmware is added to this project and its primary purpose is to use the API to retrieve touch data from the touch-screen and transfer it to the USB host.The following sections describe how to use the Configuration Wizard to generate a project and how the generated files are organized and modified.

## **3.1. Configuration Wizard Guide**

Once installed, start the CP2501 Configuration Wizard from: Start->All Programs->Silicon Laboratories->CP2501 Configuration Wizard. The Configuration Wizard includes a separate configuration tab for the different CP2501 features: Device, Communication, Screen, Touch, Pen, Mouse and GPIO. The following sections provide more details about the tabs and show how to generate a project once all of the options are configured.

## **3.1.1. Device Tab**

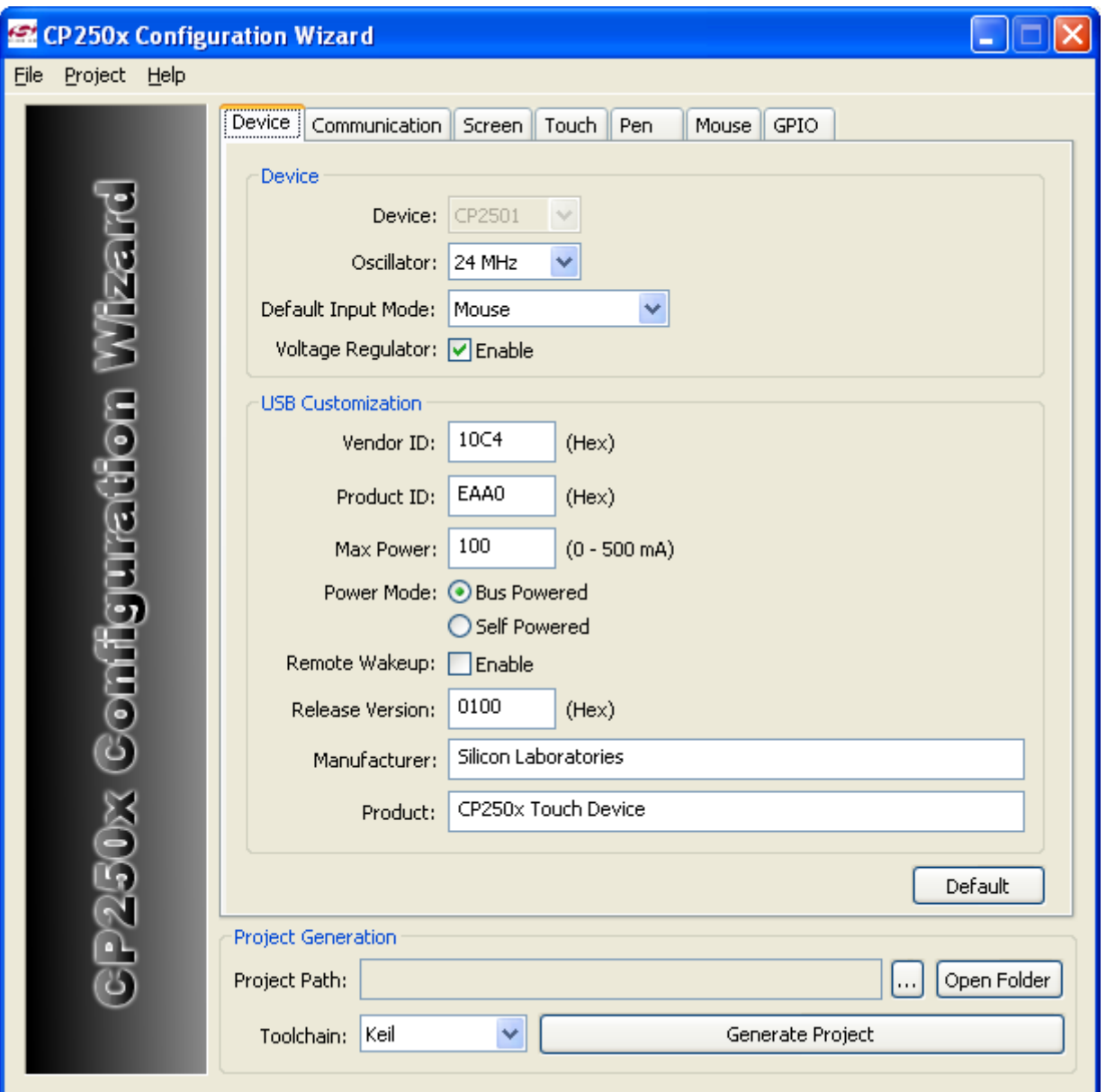

**Figure 1. CP2501 Configuration Wizard Device Tab**

The Device tab includes the configuration options for the CP2501 oscillator, regulator and USB descriptors. See the CP2501 data sheet for more details.

The Default Input Mode selection chooses between "Mouse" and 'Single-Point Touch" and is used for Windows XP/ Vista systems. Unlike Windows 7, Windows XP/Vista do not explicitly configure the device to switch between Mouse mode and Single-Point Touch. This configuration option indicates what the default CP2501 behavior should be once enumeration is complete.

The default VID/PID combination is provided as an example and should not be used for your product. Contact Silicon Labs support to obtain a free, unique VID/PID for your CP2501 product.

Remote Wakeup allows the device to wake up the USB host from suspend mode from a user generated event. The Manufacturer and Product strings are each limited to 62 ASCII characters.

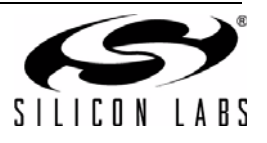

## **3.1.2. Communication Tab**

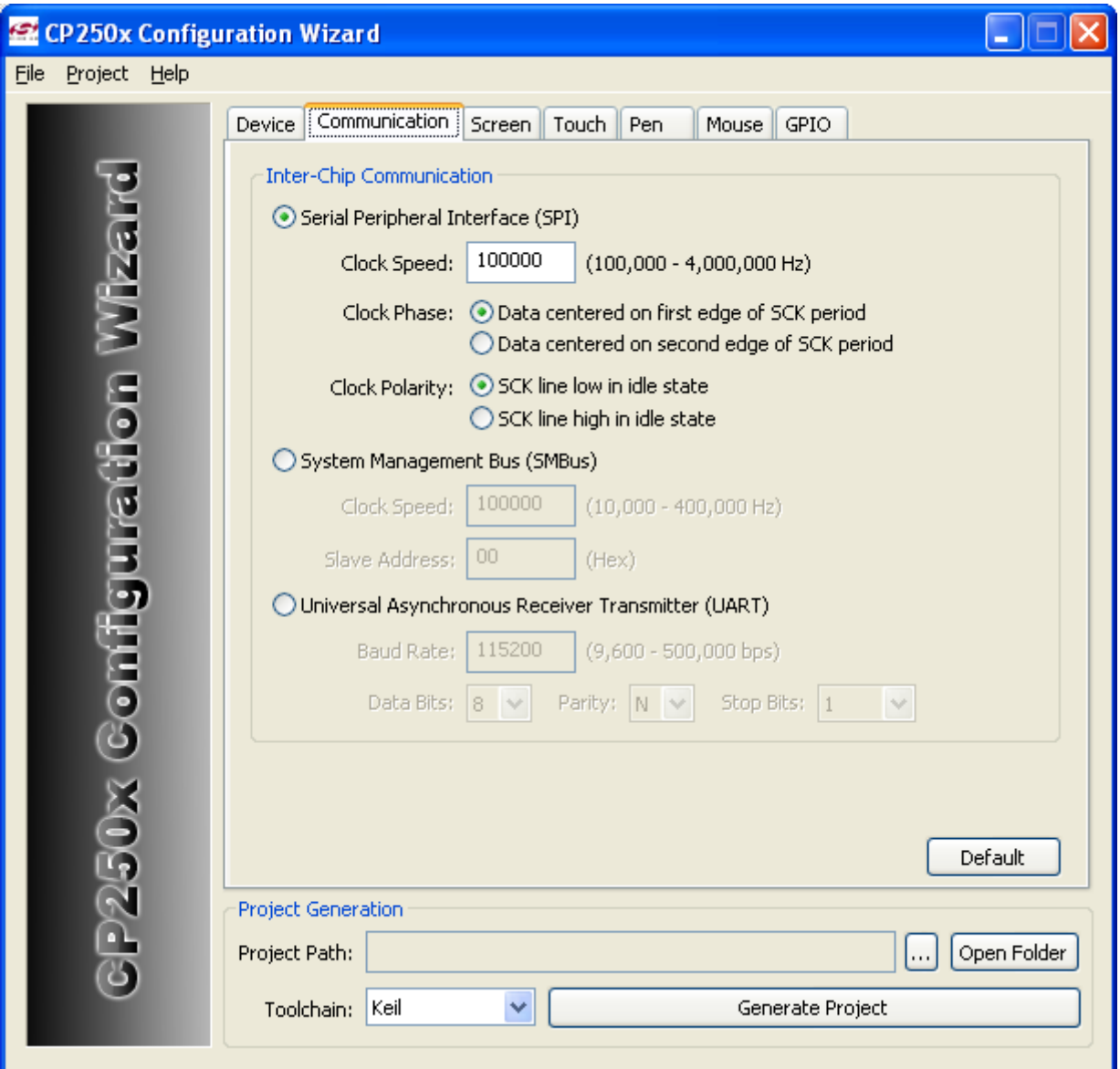

**Figure 2. CP2501 Configuration Wizard Device Tab**

This tab configures the communication interface to use between the CP2501 device and the touch screen module. Only one communication interface can be active at any time as the memory buffers are shared between the interfaces.

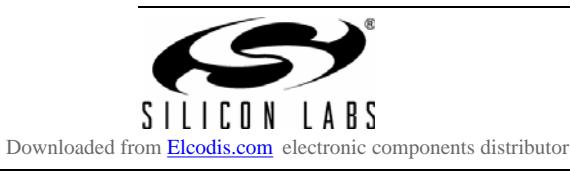

## **3.1.3. Screen Tab**

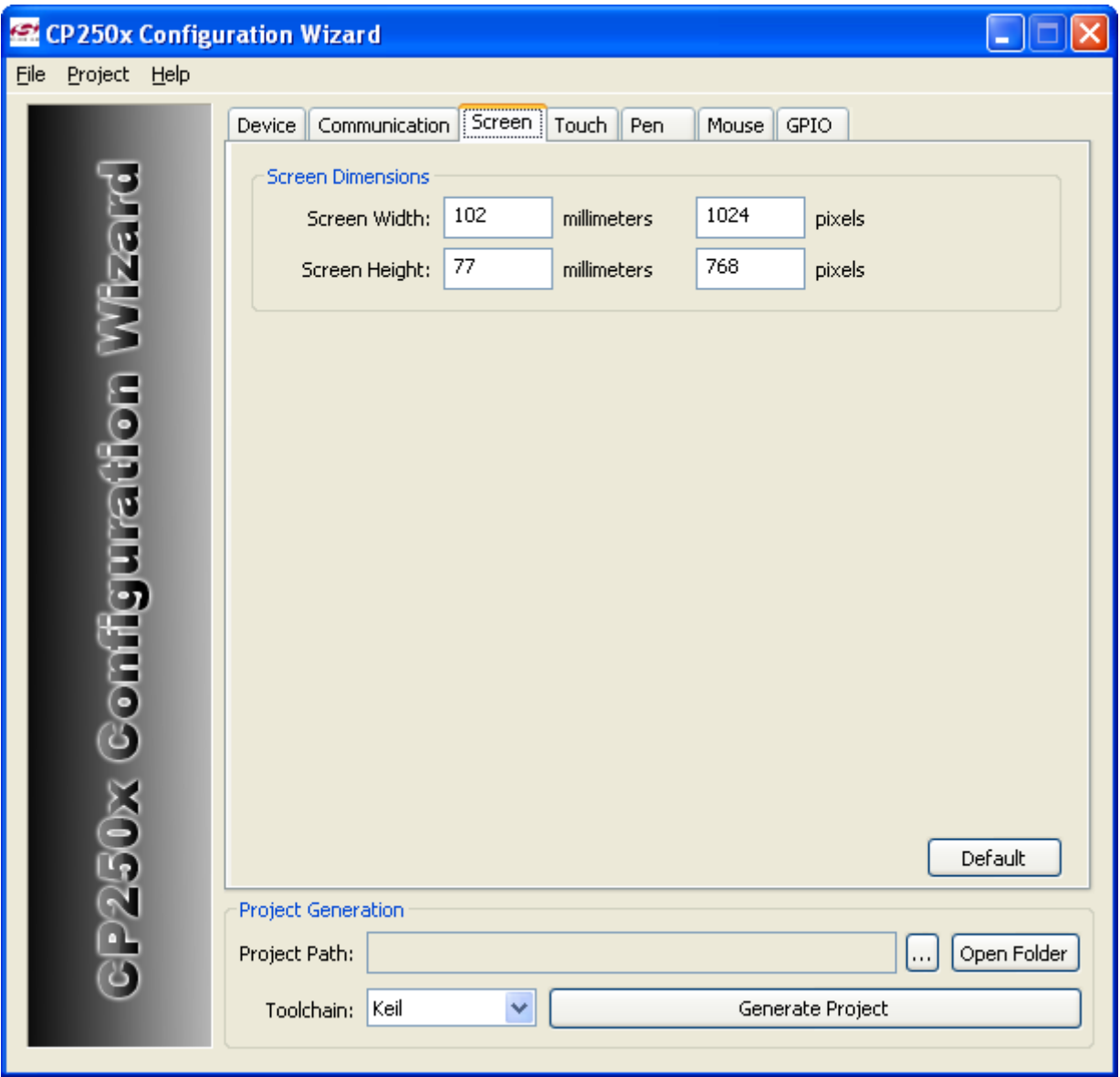

**Figure 3. CP2501 Configuration Wizard Screen Tab**

The Screen Width and Screen Height refer to the target display of the USB host, and not the touch screen itself. Windows requires these dimensions as part of the USB descriptor.

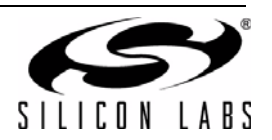

## **3.1.4. Touch Tab**

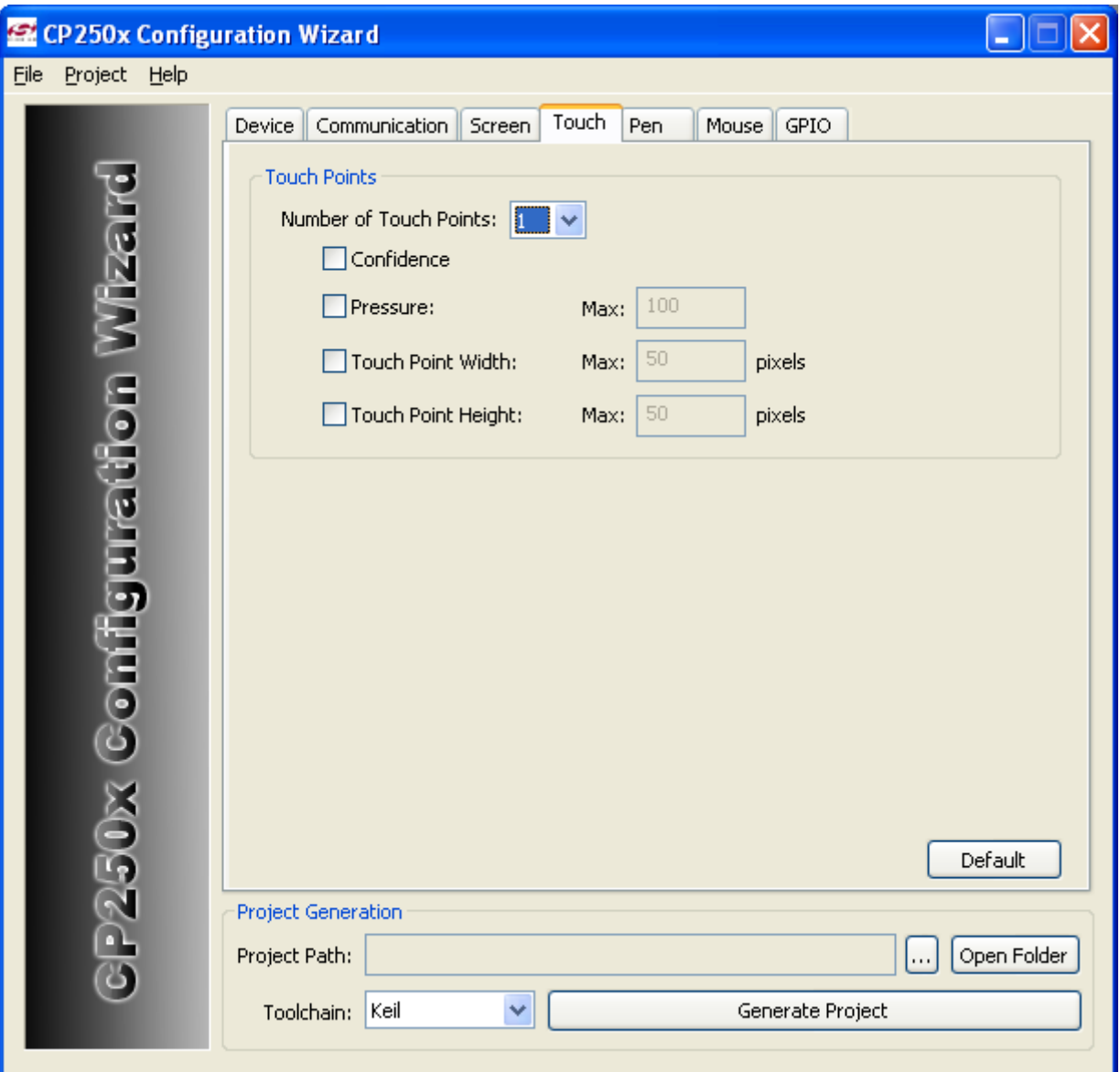

**Figure 4. CP2501 Configuration Wizard Touch Tab**

This tab configures the maximum number of touch points supported by the touch screen module. If the touch screen has the capability to report extra usage information, such as Confidence or Pressure, those options are selectable here and are added to the USB descriptor. If the touch screen supports usage information not available in Configuration Wizard, those usages can be manually added to the USB descriptor once the project is generated.

If the Default Input Mode on the Device tab is set to "Single-Point Touch", the system must include at least one touch point.

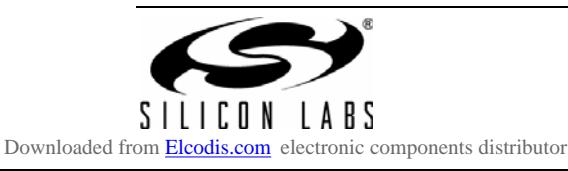

## **3.1.5. Pen Tab**

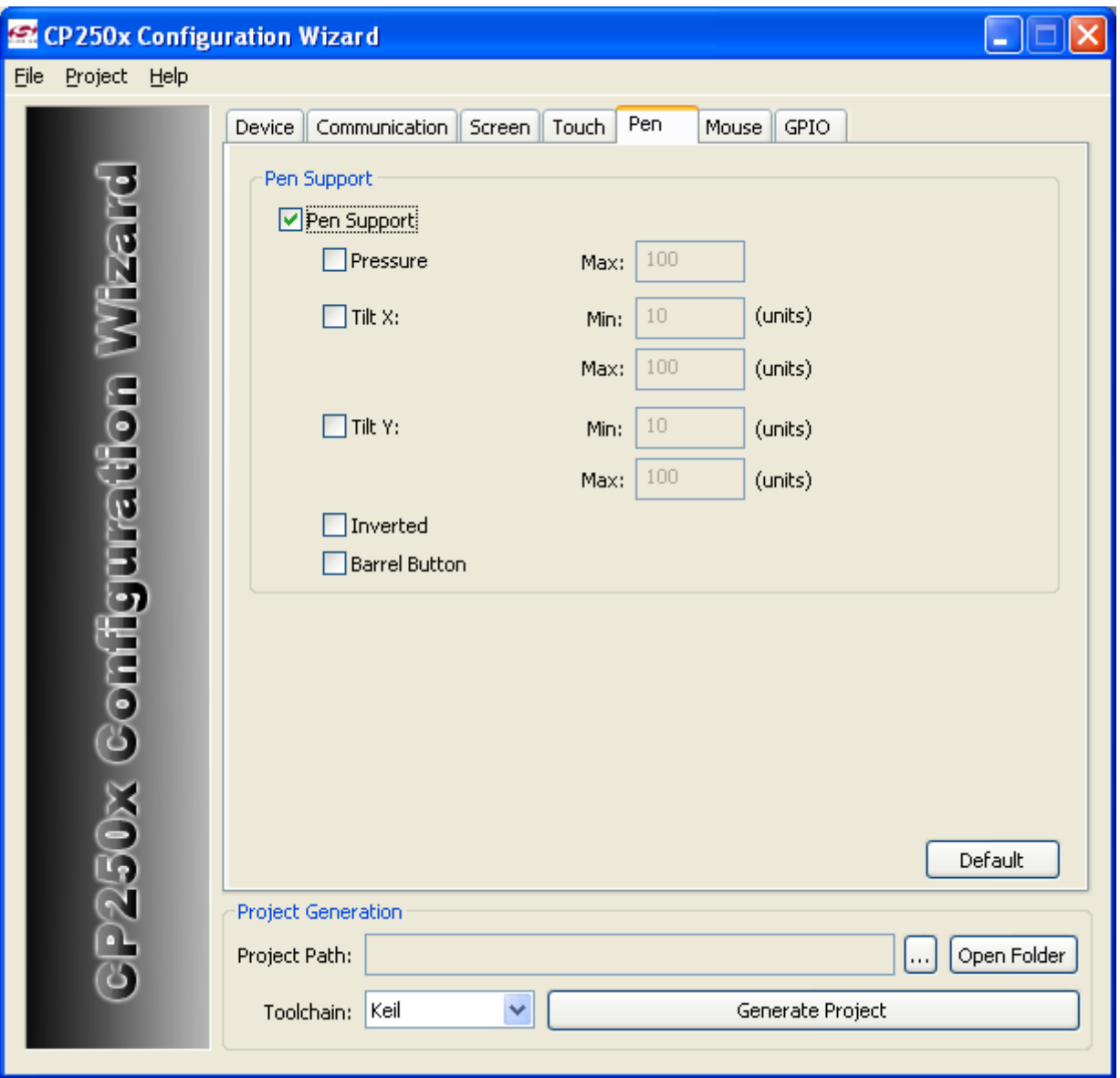

**Figure 5. CP2501 Configuration Wizard Pen Tab**

This tab enables a pen input for the touch screen module. If the touch screen has the capability to report extra usage information, such as Tilt or Pressure, those options are selectable here and are added to the USB descriptor. If the touch screen supports usage information not defined in Configuration Wizard, those usages can be manually added to the USB descriptor once the project is generated.

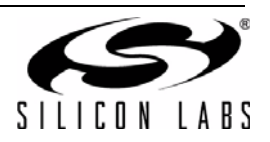

## **3.1.6. Mouse Tab**

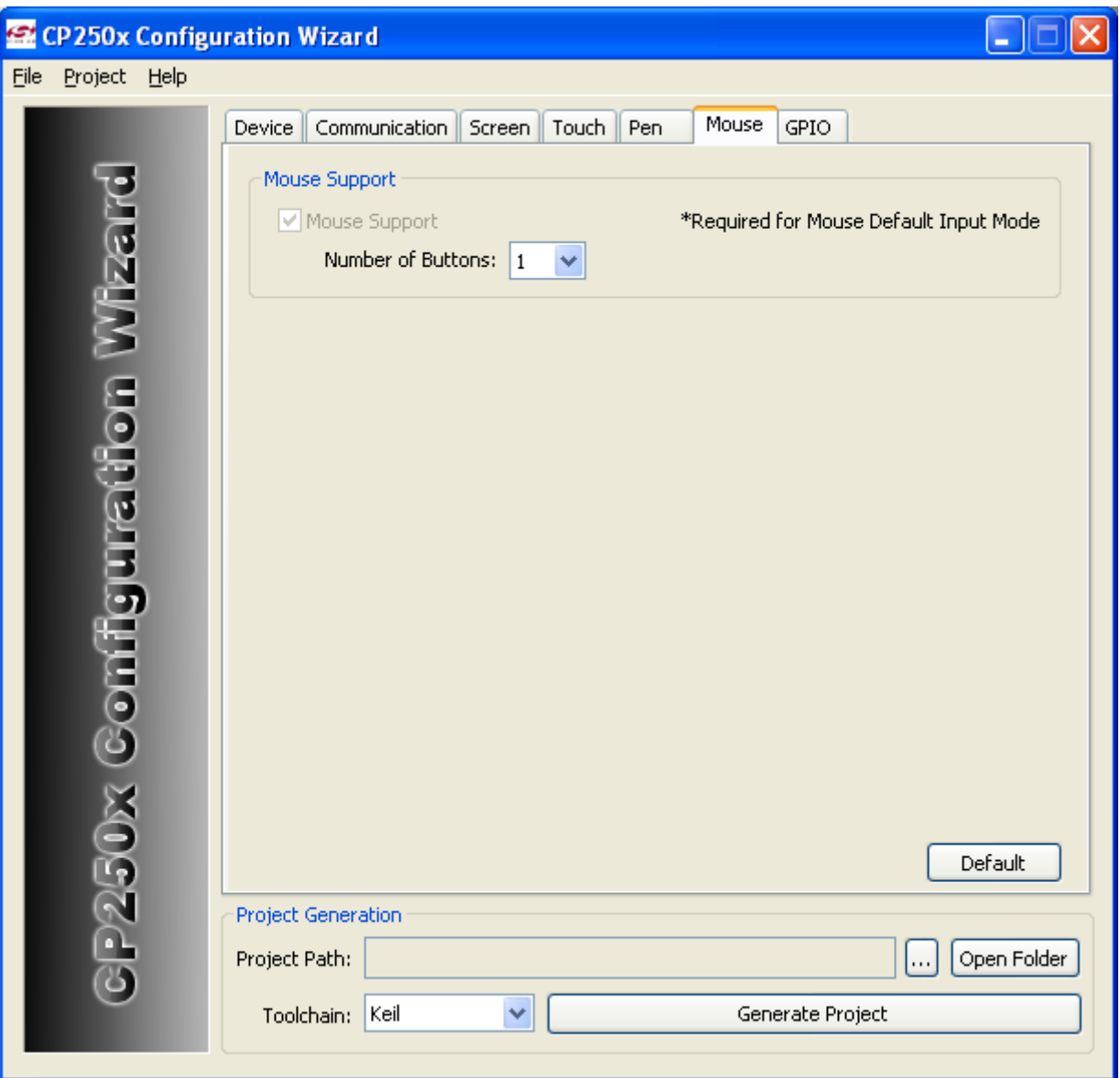

**Figure 6. CP2501 Configuration Wizard Mouse Tab**

This tab configures the USB descriptor to include mouse support and select the number of buttons supported by the mouse. Even if the final product does not support mouse functionality, it is safe to include the mouse descriptor.

If the Default Input Mode on the Device tab is set to "Mouse", the mouse support must be selected.

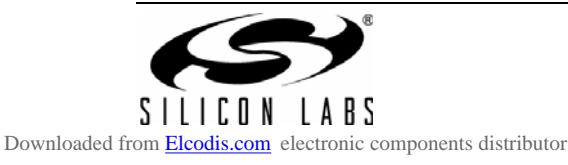

## **3.1.7. GPIO Tab**

| CP250x Configuration Wizard<br>÷ |               |                                    |                       |                       |                  |                      |             |
|----------------------------------|---------------|------------------------------------|-----------------------|-----------------------|------------------|----------------------|-------------|
| Eile<br>Project<br>Help          |               |                                    |                       |                       |                  |                      |             |
|                                  | Device        | Communication<br>Screen            | Touch                 | Pen<br>Mouse          | GPIO             |                      |             |
|                                  |               |                                    |                       |                       |                  |                      |             |
|                                  | GPIO          | Input<br>(Open-Drain) (Open-Drain) | Output                | Output<br>(Push-Pull) | Low<br>'0'       | High<br>Ť            |             |
|                                  | GPIO.0:       | $_{\odot}$                         | $\bigcirc$            | Ο                     | 0                | $\circledcirc$       |             |
|                                  | $GPIO.1$ :    | $\circledcirc$                     | O                     | Ō                     | 0                | $\circledcirc$       |             |
|                                  | GPIO.2:       | $\circledcirc$                     |                       |                       | $\circ$          | $\circledcirc$       |             |
|                                  | GPIO.3:       | $\circledcirc$                     | 0000                  | 00000000000           | $\circ$          | $\circledcirc$       |             |
| $\tilde{\mathbf{e}}$             | GPIO.4:       | $\circledcirc$                     |                       |                       | $\bigcirc$       | $\circledcirc$       |             |
|                                  | GPIO.5:       | $_{\odot}$                         |                       |                       | $\circ$          | $\circledcirc$       |             |
|                                  | GPIO.6:       | $\circledcirc$                     |                       |                       | $\circ$          | (0)                  |             |
|                                  | GPIO.7:       | $\circledcirc$                     | $\overline{\circ}$    |                       | $\circ$          | $\circledcirc$       |             |
|                                  | GPIO.8:       | $\odot$                            | $\rm\check{\rm\circ}$ |                       | $\circ$          | $\circledcirc$       |             |
| א שיר גו                         | GPIO.9:       | $\circledcirc$                     |                       |                       | $\circ$          | (0)                  |             |
|                                  | GPIO.10:      | $\odot$                            | 0000                  |                       | $\circ$          | $\circledcirc$       |             |
|                                  | GPIO.11:      | $^\copyright$                      |                       |                       | $\circ$          | $\circledcirc$       |             |
|                                  | GPIO.12:      | $\circledcirc$                     |                       |                       | $\circ$          | $\circledcirc$       |             |
|                                  | GPIO.13:      | $\circledcirc$                     |                       |                       | $\circ$          | $\circledcirc$       |             |
| <b>TEOS</b>                      | GPIO.14:      | $\circledcirc$                     |                       |                       | $\circ$          | $\circledcirc$       |             |
|                                  | GPIO.15:      | $\odot$                            | $\overline{O}$        | Ō                     | $\bigcirc$       | $\circledcirc$       |             |
|                                  |               | All                                | AI                    | All                   | All              | All                  |             |
| P230                             |               |                                    |                       |                       |                  |                      | Default     |
|                                  |               |                                    |                       |                       |                  |                      |             |
| <b>Project Generation</b>        |               |                                    |                       |                       |                  |                      |             |
|                                  | Project Path: |                                    |                       |                       |                  | $\ddot{\phantom{a}}$ | Open Folder |
|                                  | Toolchain:    | Keil                               | ×                     |                       | Generate Project |                      |             |
|                                  |               |                                    |                       |                       |                  |                      |             |

**Figure 7. CP2501 Configuration Wizard GPIO Tab**

The GPIO tab configures the mode of each GPIO pin. For pins that are selected as outputs, the initial latch value is also configurable. Set unused GPIO pins to Input (Open-Drain). The different modes are described in more detail in the GPIO section of the CP2501 data sheet.

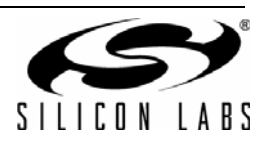

## **3.1.8. Project Generation**

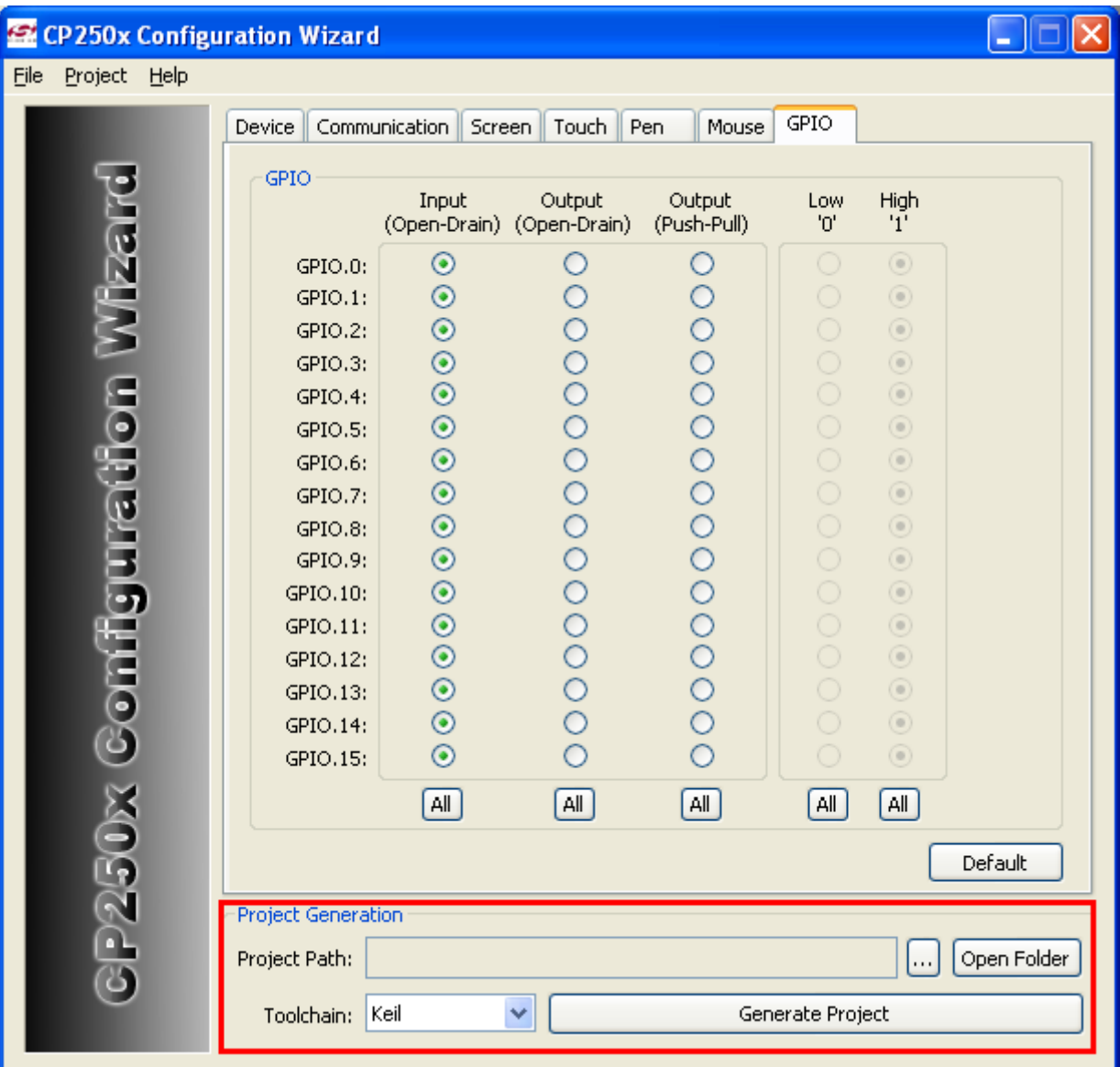

**Figure 8. CP2501 Configuration Wizard Project Generation**

Once all of the options are configured, the project is ready to be generated. First, select the desired Toolchain from the drop-down menu. The choices are Keil, Raisonance, and SDCC. In addition to generating code compatible with the selected toolchain's syntax, the Configuration Wizard also customizes the Silicon Labs IDE project workspace file to set the appropriate code, RAM, and XRAM boundaries for user firmware. Next, select a folder and click "Generate Project."

The following sections describe the files generated by the Configuration Wizard and how to use them to develop the system.

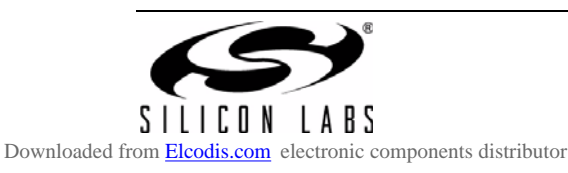

# **3.2. Project Directory Structure**

The output of the Configuration Wizard includes the files listed in Table 1.

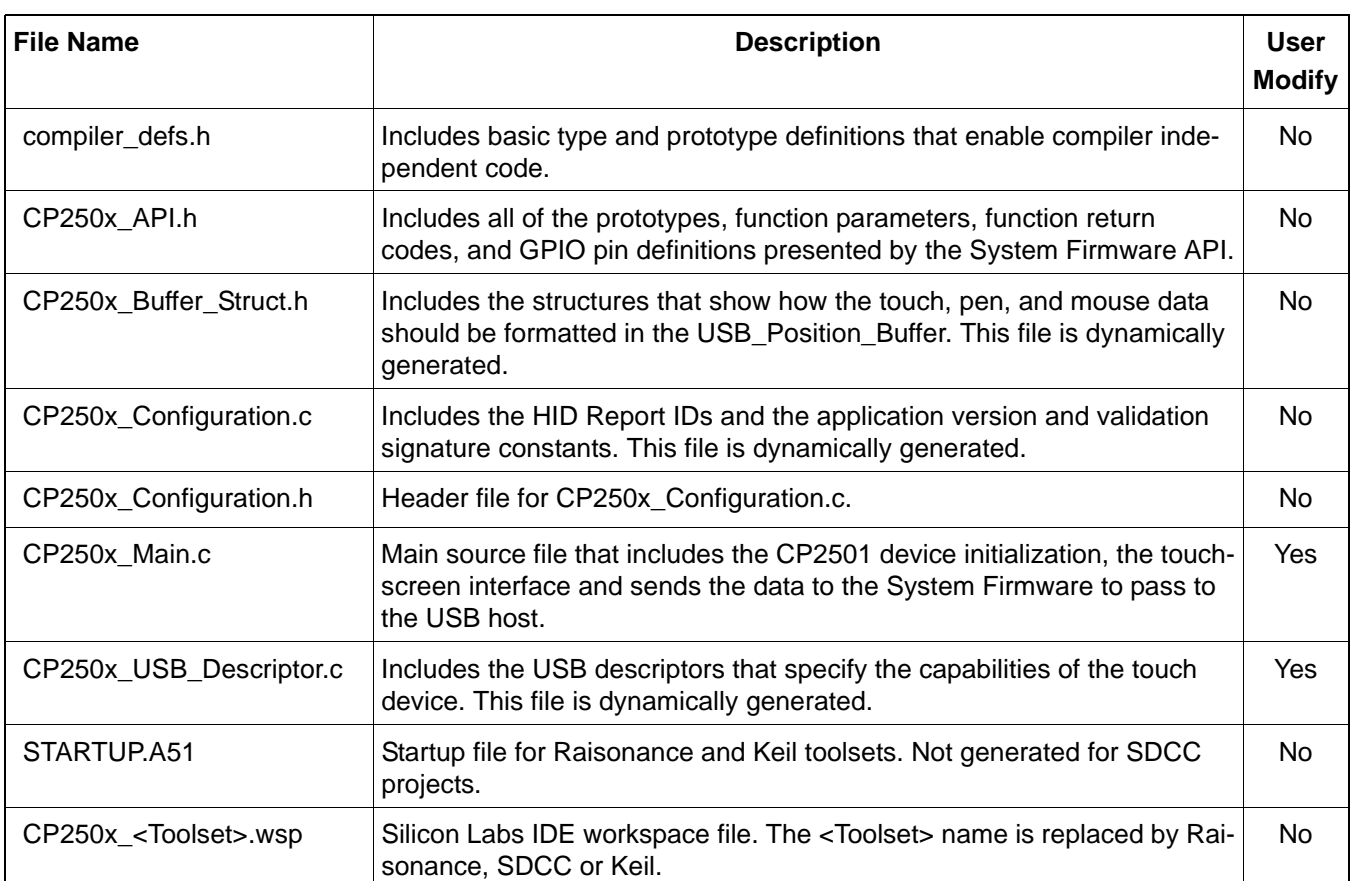

## **Table 1. Configuration Wizard Output Files**

The CP250x Main.c file is the only generated file that requires user modification. The file provides a basic structure for user firmware. In the example projects, all user developed code is localized to this file but additional files can be added to the project as necessary.

The selected configuration options, such as the number of touch points and the usages, determine the USB Descriptor. The organization of the USB descriptor determines the format of the data sent in the USB packet. This format is defined in CP250x Buffer Struct.h. If a specific device usage is not supported natively by the Configuration Wizard, it can be manually added to the USB descriptor in CP250x\_USB\_Descriptor.c. In addition to adding the usage information to the HID Report Descriptor, HidReportDesc[], the length of the descriptor must also be modified in the HID Configuration Descriptor, HidConfigDesc[]. Adding as usage will also change the format of the USB packet and a change in the structs found in CP250x\_Buffer\_Struct.h.

Without any modifications, the project generated by the Configuration Wizard will enumerate properly on a Windows machine. The device appears in Device Manager as an HID-device. In Windows Vista and Windows 7, the computer properties will show that a single-touch or multi-touch device is connected.

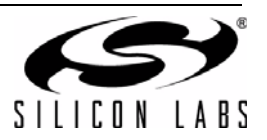

# **3.3. Code Flow Diagrams**

The primary requirements of the user firmware are to retrieve data from the touch screen module, calculate the touch/mouse coordinates and any corresponding usage information such as IN\_RANGE and TIP\_SWITCH, and copy the data to the USB buffer in the USB packet format. Figure 9 below is a basic version of the code flow of the user firmware.

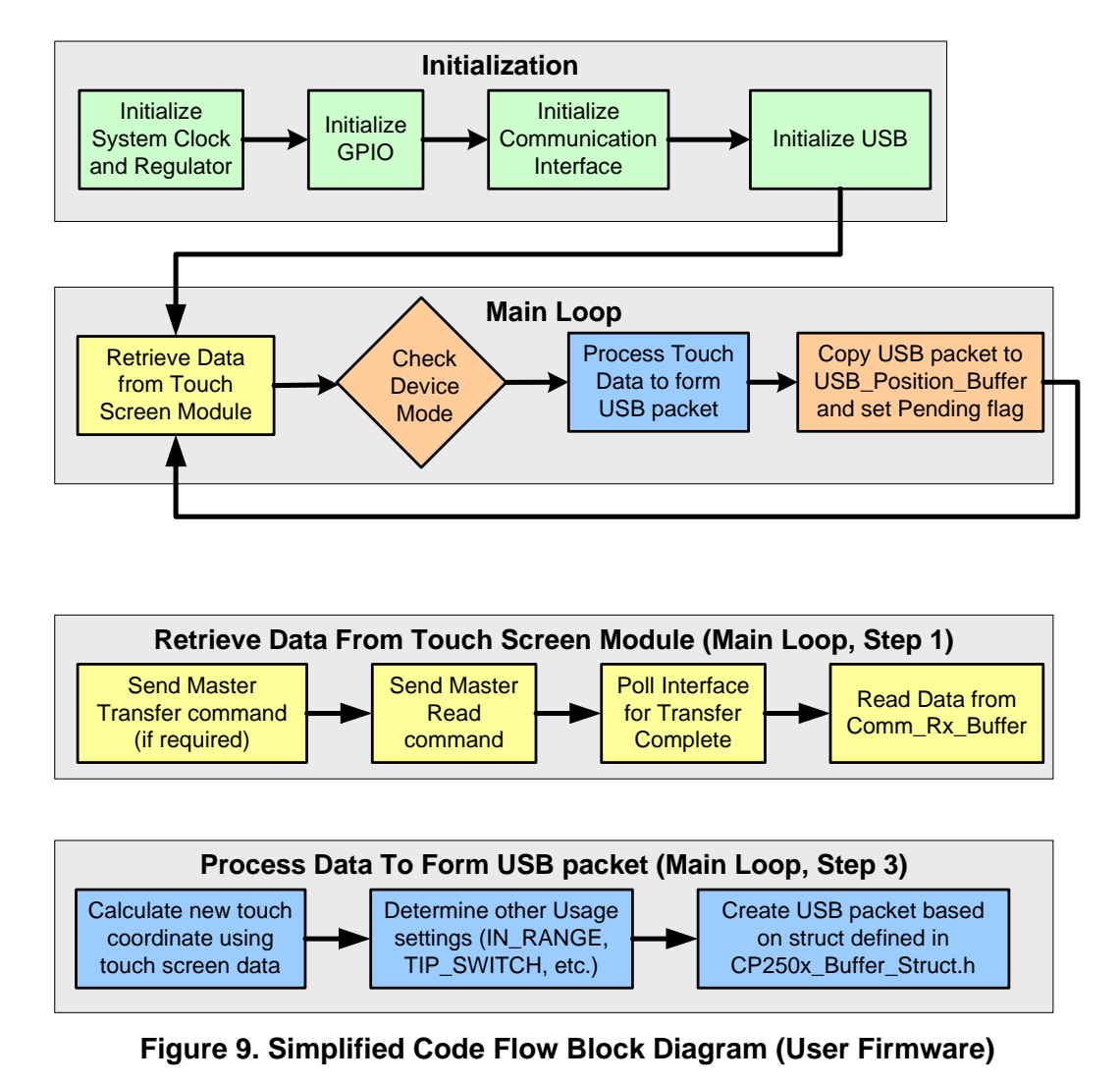

The USB packets that are sent to the host PC need to follow the certain specifications in order to be compatible with the various Windows operating systems. Two useful documents are:

- 1. "Digitizer Drivers for Windows Touch and Pen-Based Computers" http://www.microsoft.com/whdc/device/input/DigitizerDrvs\_touch.mspx
- 2. "Human Interface Device (HID) Extensions and Windows/Device Protocol for Multi-Touch Digitizers" <URL pending>

There are multiple operating modes for reporting touch data for multi-touch digitizers. The CP2501 implements serial mode, instead of the parallel and hybrid modes. In serial mode, each USB packet contains the data for only one touch point. Also note that in order to interpret USB touch packets correctly, Windows requires that the IN\_RANGE and TIP\_SWITCH fields are set according to a certain state machine. These two documents provide more detail about reporting touch data. The example projects listed in "3.4. Using the CP2501 Examples" follow the guidelines listed in these documents.

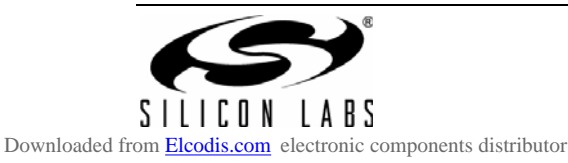

# **3.4. Using the CP2501 Examples**

The CP2501 installation package includes an \Examples\ directory which includes basic firmware projects that show how to use the three different interface options (UART, SPI, and SMBus).

A fourth example, CP2501\_NoScreen, is also included. This example simulates a single touch point which touches the screen at the top-left corner and drags the simulated finger towards the middle of the screen before releasing contact. This example runs directly on the CP2501 Development Kit without any additional hardware, and can be connected to any Windows Vista or Windows 7 machine.

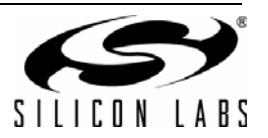

# **4. CP2501 API Reference**

# **4.1. Index of API functions**

Table 2 includes all of the functions provided by System Firmware.

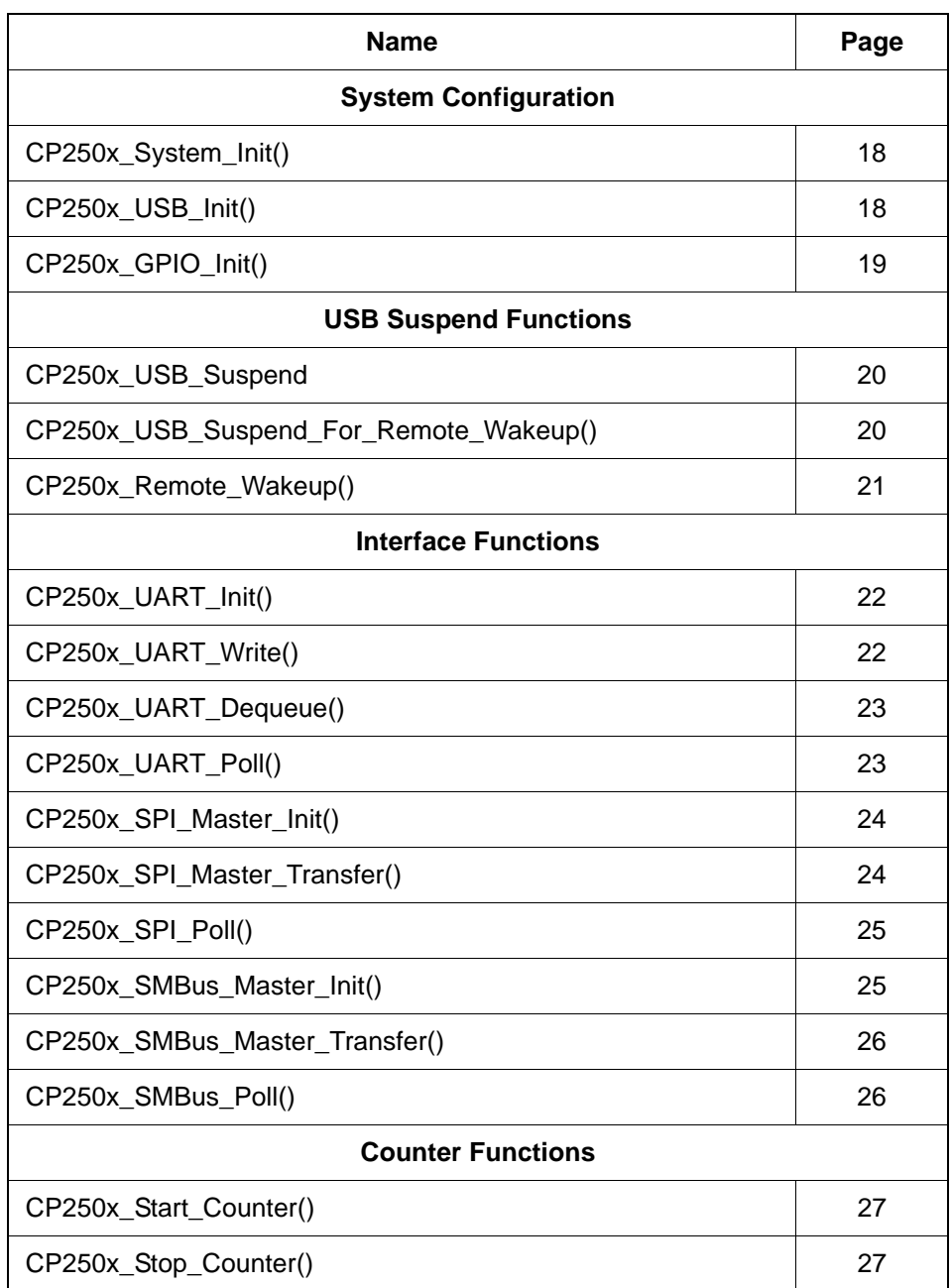

## **Table 2. API Function List**

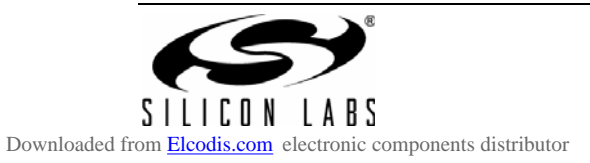

# **4.2. Memory Buffers and System Variables**

The following memory buffers and variables are shared between the user firmware and System Firmware. These variables are absolutely located and the user firmware should not use these memory locations.

## **4.2.1. Memory Buffers**

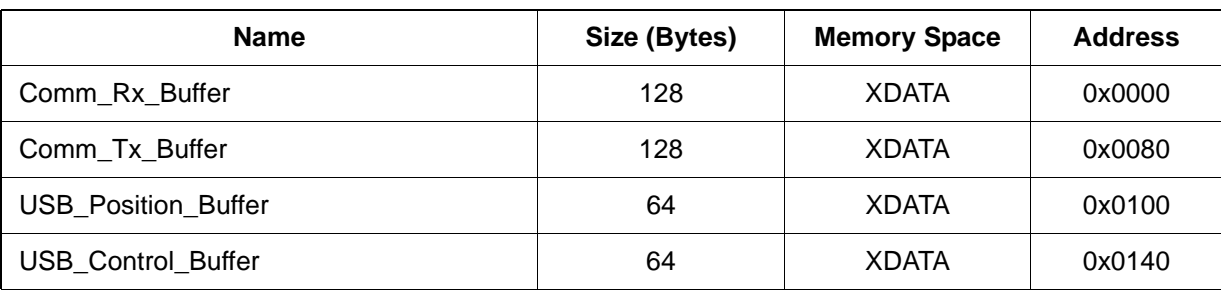

## **Table 3. Memory Buffers**

Comm\_Rx\_Buffer and Comm\_Tx\_Buffer are the shared buffers for the UART, SPI and SMBus communications interfaces. Since only one of these interfaces is active at any one time, the buffers are shared. Comm\_TX\_Buffer data is sent from the CP2501 to the touch screen module. Data received from the touch screen module is stored in Comm\_Rx\_Buffer.

User firmware stores the formatted and processed touch data in the USB\_Position\_Buffer. The System Firmware pulls the touch data directly from this buffer and sends it to the USB host.

The USB\_Control\_Buffer is a bi-directional buffer used to pass data between the USB host and the user firmware using the custom control report. Typically applications will not need to use this buffer as all touch data communication must pass through the USB\_Position\_Buffer.

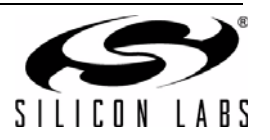

## **4.2.2. Shared Variables**

Table 4 is a list of all variables shared between the System Firmware and user firmware. User firmware should only write to the bytes/bits that are marked as Write.

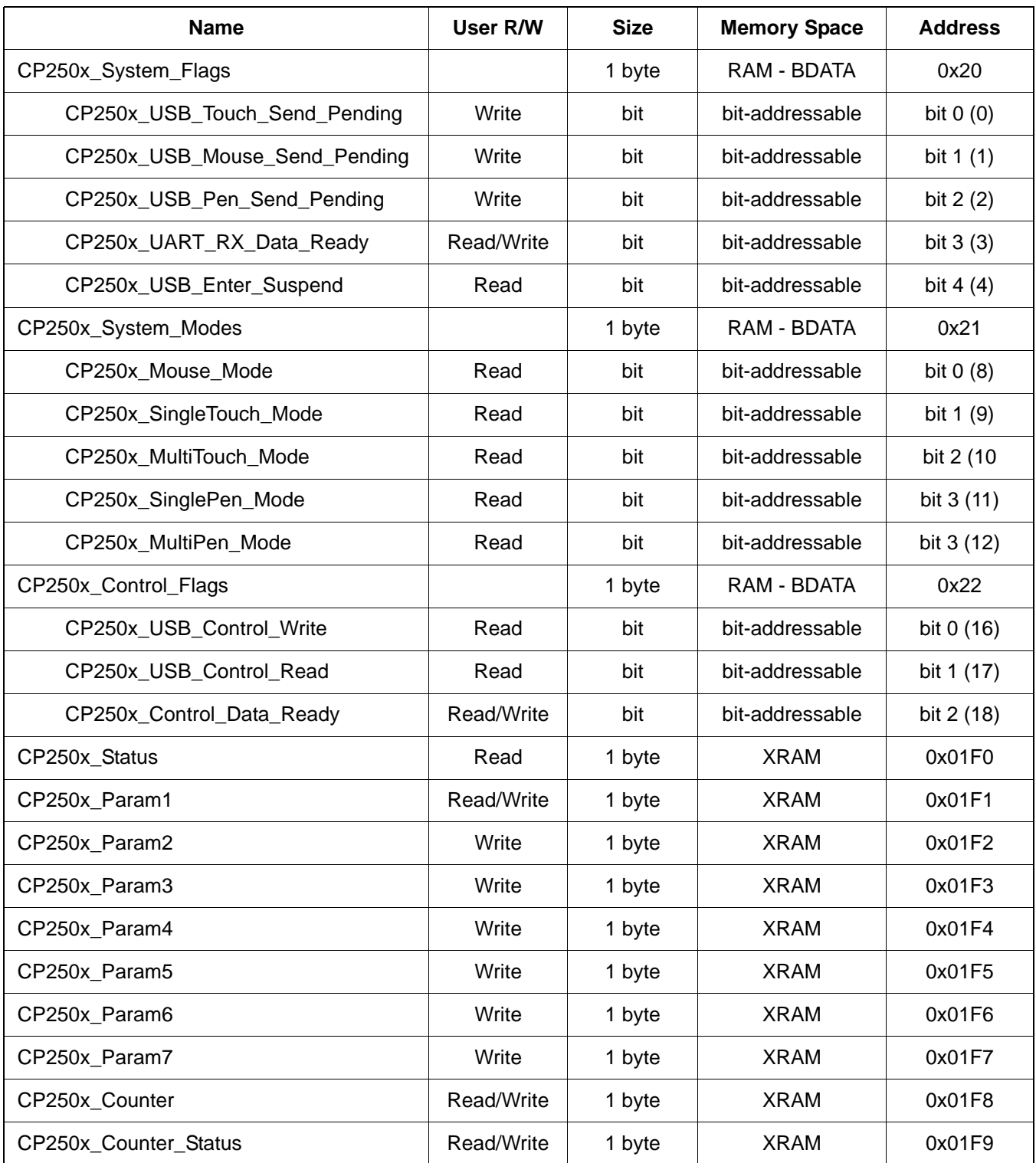

## **Table 4. System Firmware Variables**

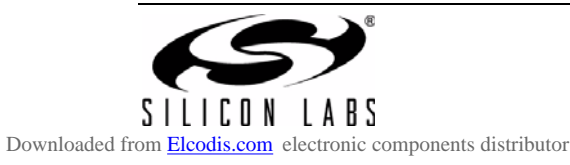

### **4.2.2.1. CP250x\_System\_Flags**

The CP250x System Flags are used to indicate when certain types of data are ready for processing by the user firmware or by the System Firmware.

*CP250x\_USB\_Touch\_Send\_Pending*: User firmware should set this bit once new touch data has been copied to the USB\_Position\_Buffer. The System Firmware will clear this bit once it has copied the touch data to the internal USB FIFO. User firmware should not write to the USB\_Position\_Buffer until this bit has been cleared.

*CP250x\_USB\_Mouse\_Send\_Pending*: User firmware should set this bit once new mouse data has been copied to the USB Position Buffer. The System Firmware will clear this bit once it has copied the mouse data to the internal USB FIFO. User firmware should not write to the USB\_Position\_Buffer until this bit has been cleared.

*CP250x\_USB\_Pen\_Send\_Pending*: User firmware should set this bit once new pen data has been copied to the USB\_Position\_Buffer. The System Firmware will clear this bit once it has copied the pen data to the internal USB FIFO. User firmware should not write to the USB\_Position\_Buffer until this bit has been cleared.

*CP250x\_UART\_RX\_Data\_Ready*: This bit indicates to user firmware that new UART data is available. When using the UART interface, user firmware should poll this bit as part of the main() loop. User firmware should use the CP250x\_UART\_Dequeue() to retrieve the data from the UART receiver buffer. If more new data is available in the UART receive buffer after calling CP250x UART Dequeue(), the CP250x UART RX Data Ready bit remains set, otherwise it is cleared by the System Firmware.

*CP250x\_USB\_Enter\_Suspend*: This bit indicates to user firmware that the System Firmware has received a Suspend command from the USB host. The user firmware should poll this bit as part of the main() loop and call CP250x USB Suspend() or CP250x USB Suspend Remote Wakeup() when it is set. Upon exiting Suspend mode, this bit is cleared by the System Firmware.

#### **4.2.2.2. CP250x\_System\_Modes**

This bit-addressable variable indicates which mode or modes the operating system has placed the device in. Depending on which mode is active, the user firmware should send only that type of data to the host. If none of the bits are set, the operating system has not set an operating mode and no touch, pen, or mouse data should be sent to the host

*CP250x\_Mouse\_Mode*: When set, the user firmware should only send mouse position and button data.

*CP250x\_SingleTouch\_Mode*: When set, the user firmware can send data for one touch point.

*CP250x\_MultiTouch\_Mode*: When set, the firmware can send data for multiple touch points. Since the CP2501 operates in serial mode, the format of the data in the USB\_Position\_Buffer is exactly the same as the format for a single touch point. The only difference is that user firmware can change the Contact ID field to different values.

*CP250x\_SinglePen\_Mode*: When set, the user firmware can send data for one pen input.

*CP250x\_MultiPen\_Mode*: When set, the user firmware can send data for multiple pen inputs. Since the CP2501 operates in serial mode, the format of the data in the USB\_Position\_Buffer is exactly the same as the format for a single pen input. The only difference is that user firmware can change the Contact ID field to different values.

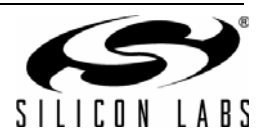

## **4.2.2.3. CP250x\_Control\_Flags**

*CP250x\_USB\_Control\_Write*: When set, indicates to user firmware that the USB host has sent data to the device. The received data is stored in USB\_Control\_Buffer. User firmware should clear this bit once the data is read from the USB\_Control\_Buffer.

*CP250x\_USB\_Control\_Read*: When set, indicates to user firmware that the USB host has requested control data from the device.

*CP250x\_USB\_Control\_Data\_Ready*: User firmware should set this bit once new control data has been copied to the USB\_Control\_Buffer. The System Firmware will clear this bit once it has copied the control data to the internal USB FIFO. User firmware should not write to the USB\_Control\_Buffer until this bit has been cleared.

## **4.2.2.4. CP250x\_Status**

This variable returns the status of the System Firmware function. User firmware should check this variable after each API function call to determine if the function completed successfully. The full list of return codes is provide in Table 5, "Error Code Descriptions," on page 28.

#### **4.2.2.5. CP250x\_Param1 through CP250x\_Param7**

These variables are used to pass parameters to the System Firmware function calls from user firmware. The function calls provided by CP250x API.h automatically copy the parameters to these variables. Typical user firmware will not need to directly access these variables.

#### **4.2.2.6. CP250x\_Counter and CP250x\_Counter\_Status**

If the Counter is running, the CP250x Counter variable is incremented every 500 us. CP250x Counter Status contains two active bits. Bit 7 is the Run bit. If Run is set to 1, the Counter is running, else it is stopped. Bit 0 is the Overflow bit, which is set when the Counter overflows from 255 to 0. User firmware can clear the Overflow bit as required. CP250x Counter Status is not bit-addressable and the individual bits must be accessed using Clanguage mask operations.

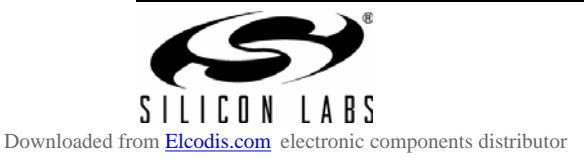

# **4.3. System Configuration Functions**

The function prototypes defined in the following sections are macro calls which are defined in CP250x\_API.h. The macro calls copy the function parameters to specific XRAM variables CP250x Param1 through CP250x Param7 as required. The return value for all System Firmware functions is returned in the XRAM variable CP250x Status. The XRAM variables are defined in CP250x\_Main.c The #defines used for function parameters and return values are defined in CP250x\_API.h.

#### **4.3.1. CP250x\_System\_Init**

**Description:** Initializes the regulator and system clock.

**Prototype:** void CP250x\_System\_Init (U8 regulator, U8 sysclk);

**Example Call:** CP250x\_System\_Init (BUSPOW, OSC\_48);

**Parameters: 1.** *regulator*—BUSPOW, SELFPOW\_VREGOFF, or SELFPOW\_VREGON

BUSPOW—The on-chip regulator is turned on. During USB enumeration, the device requests current from the USB host. The amount of current requested is listed in the USB descriptor, which is generated by the CP2501 Configuration Wizard.

SELFPOW\_VREGOFF—The on-chip regulator is turned off. During USB enumeration, no current is requested from the USB host. The device is powered with a 3 V source applied to VDD.

SELFPOW\_VREGON—The on-chip regulator is turned on. During USB enumeration, no current is requested from the USB host. The device is powered with a 5 V source applied to VREGIN.

- **2.** *sysclk*—OSC\_48 or OSC\_24 OSC\_48—The 8051 core operates at 48 MHz. OSC\_24—The 8051 core operates at 24 MHz.
- **Return Value:** CP250x\_Status = FUNC\_SUCCESS FUNC\_OUT\_OF\_RANGE

## **4.3.2. CP250x\_USB\_Init**

- **Description:** Initializes the USB interface and starts the 500 µs Counter. This function should only be called after all other peripherals are initialized.
- **Prototype:** *void CP250x\_USB\_Init ();*
- **Example Call:** *CP250x\_USB\_Init ();*
- **Return Value:** CP250x\_Status **=** FUNC\_SUCCESS

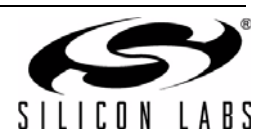

### **4.3.3. CP250x\_GPIO\_Init**

**Description:** Initializes the GPIO pin modes and their initial values.

**Prototype:** *void CP250x\_GPIO\_Init (U8 gpio70\_mode, U8 gpio158\_mode,U8 gpio70\_latch, U8 gpio158\_latch);*

**Example Call:** *CP250x\_GPIO\_Init (0xFF, 0xFF, 0x00, 0x00);*

- **Parameters: 1.** *gpio70\_mode*—Configures the mode for GPIO pins 7:0. Set corresponding bit to 1b for pushpull mode, and 0b for open-drain and input modes.
	- **2.** *gpio158\_mode*—Configures the mode for GPIO pins 15: 8. Set corresponding bit to 1b for push-pull mode, and 0b for open-drain and input modes.
	- **3.** *gpio70\_latch*—Configures the initial latch value for GPIO pins 7:0 configured as open-drain or push-pull outputs. Set corresponding bit to 1b for GPIO pins configured as inputs.
	- **4.** *gpio158\_latch*—Configures the initial latch value for GPIO pins 15:8 configured as open-drain or push-pull outputs. Set corresponding bit to 1b for GPIO pins configured as inputs.

**Return Value:** CP250x\_Status = FUNC\_SUCCESS

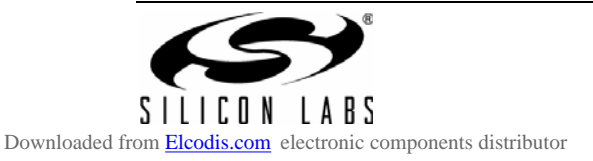

## **4.4. USB Suspend Functions**

### **4.4.1. CP250x\_USB\_Suspend**

**Description:** When the USB host signals the CP2501 device to enter USB suspend mode, the System Firmware sets the *CP250x USB Enter Suspend* bit which should be polled as part of the main() loop. Once this bit is set, the user firmware has a choice of calling this function or CP250x\_USB\_Suspend\_Remote\_Wakeup().

> This function puts the device in a low-power state, and code execution will remain in this function until the device is signaled by the USB host to exit USB suspend mode. User firmware should set the GPIO pins to reduce current consumption before calling this function.

**Prototype:** *void CP250x\_USB\_Suspend ();*

**Example Call:** *CP250x\_USB\_Suspend ();*

**Return Value:** CP250x\_Status **=** FUNC\_SUCCESS

## **4.4.2. CP250x\_USB\_Suspend\_Remote\_Wakeup**

**Description:** When the USB host signals the CP2501 device to enter USB suspend mode, the System Firmware sets the *CP250x USB Enter Suspend* bit which should be polled as part of the main() loop. Once this bit is set, user firmware has a choice of calling this function or CP250x\_USB\_Suspend().

> This function puts the USB transceiver in a suspend state, and returns control back to user firmware. The purpose of this function is to allow the user firmware to remotely wake up the USB host once it determines a wake condition has occurred. The USB host can also wake up the device from this suspend mode.

> **Note**: The device will not meet the USB Suspend current requirements in this suspend mode. This function should be called only when the device is in self-powered mode.

- **Prototype:** *void CP250x\_USB\_Suspend\_Remote\_Wakeup ();*
- **Example Call:** *CP250x\_USB\_Suspend\_Remote\_Wakeup ();*
- **Return Value:** CP250x\_Status **=** FUNC\_SUCCESS

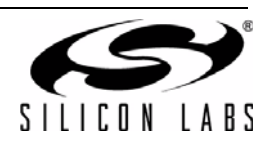

## **4.4.3. CP250x\_USB\_Remote\_Wakeup**

- **Description:** User firmware calls this function to wake up the USB host using remote wakeup signalling. This function should only be called when the device is in a Suspend state entered by calling CP250x\_USB\_Suspend\_Remote\_Wakeup(). Once the USB host wakes up due to the signalling, it will clear the Suspend state of the device and the System Firmware will clear *CP250x\_USB\_Enter\_Suspend* bit. This function returning FUNC\_SUCCESS only indicates that remote wakeup signalling was sent, but does not indicate that the USB host has woken up. User firmware can continue to call CP250x\_USB\_Remote\_Wakeup() until the *CP250x\_USB\_Enter\_Suspend* bit is cleared. If this function is called when the USB host in not in a suspended state, it will return FUNC\_REMOTE\_WAKE\_DISABLE.
- **Prototype:** *void CP250x\_USB\_Remote\_Wakeup ();*
- **Example Call:** *CP250x\_USB\_Remote\_Wakeup ();*
- **Return Value:** CP250x\_Status **=** FUNC\_SUCCESS FUNC\_REMOTE\_WAKE\_DISABLE

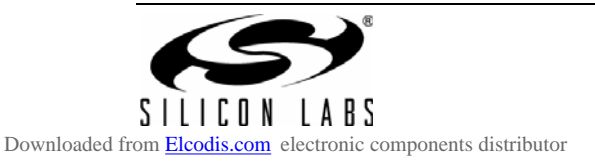

# **AN464**

## **4.5. Interface Functions**

**4.5.1. CP250x\_UART\_Init**

**Description:** Initializes the UART peripheral and resets the transmit and receive buffers.

**Prototype:** *void CP250x\_UART\_Init (U32 baud\_rate, U8 num\_bits, U8 parity, U8 stop\_bits);*

**Example Call:** *CP250x\_UART\_Init (115200, EIGHT\_DATA\_BITS, NO\_PARITY, ONE\_STOP\_BIT);*

- **Parameters: 1.** *baud\_rate*—The speed in bits per second at which the UART transmits and receives data. The valid range for *baud\_rate* is 9600 baud to 230,400 baud.
	- **2.** *num\_bits*—The number of bits in each byte of data. The valid options are FIVE\_DATA\_BITS, SIX\_DATA\_BITS, SEVEN\_DATA\_BITS, and EIGHT\_DATA\_BITS.
	- **3.** *parity*—The type of parity bit appended to each data byte. The valid options are NO\_PARITY, ODD PARITY, EVEN PARITY, MARK PARITY, and SPACE PARITY. If NO PARITY is selected, no extra bit is appended.
	- **4.** *stop\_bits*—The number of stop bits used for each data byte. The valid options are ONE\_STOP\_BIT and TWO\_STOP\_BITS. If *num\_bits* is set to FIVE\_DATA\_BITS, the TWO\_STOP\_BITS option will appear as 1.5 stop bits.
- **Return Value:** CP250x\_Status **=** FUNC\_SUCCESS FUNC\_OUT\_OF\_RANGE

## **4.5.2. CP250x\_UART\_Write**

**Description:** Transmits data using UART from the Comm\_Tx\_Buffer. The user firmware must first copy the bytes to the Comm\_Tx\_Buffer before calling this function. UART\_TX\_Idle bit is set to 0 if a UART transmission is in progress and the user firmware should poll this bit before calling the function. If this function is called when the UART is not idle, the function will return FUNC\_BUSY. User firmware should not write to the Comm\_Tx\_Buffer until all data is transmitted and UART\_TX\_Idle is back to 1b.

> Data transmission can still be in progress when the function returns. User firmware should poll the UART\_TX\_Idle to determine when all the has been transmitted.

- **Prototype:** *void CP250x\_UART\_Write (U8 length);*
- **Example Call:** *CP250x\_UART\_Init (20);*
- **Parameters: 1.** *length*—The number of bytes to transmit.
- **Return Value:** CP250x\_Status **=** FUNC\_SUCCESS FUNC\_BUSY FUNC\_OUT\_OF\_RANGE

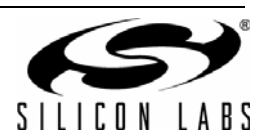

## **4.5.3. CP250x\_UART\_Dequeue**

**Description:** Returns one byte from the Comm\_Rx\_Buffer, which is a circular FIFO. The System Firmware will set the CP250x UART\_RX\_Data\_Ready bit if new data is ready. This CP250x\_UART\_RX\_Data\_Ready bit will stay set to 1b until no new data remains in the Comm\_Rx\_Buffer. If this function is called when there is no data in the buffer, FUNC\_UART\_NO\_DATA is returned.

The new data is returned in the CP250x\_Param1 variable.

**Prototype:** *void CP250x\_UART\_Dequeue ();*

**Example Call:** *CP250x\_UART\_Dequeue ();*

**Return Value:** CP250x\_Status **=** FUNC\_SUCCESS FUNC\_UART\_NO\_DATA

#### **4.5.4. CP250x\_UART\_Poll**

**Description:** Returns the status of the UART communications interface. If the status is FUNC\_UART\_IDLE, user firmware can safely start a data transfer.

**Prototype:** *void CP250x\_UART\_Poll ();*

- **Example Call:** *CP250x\_UART\_Poll ();*
- **Return Value:** CP250x\_Status **=** FUNC\_BUSY FUNC\_UART\_IDLE

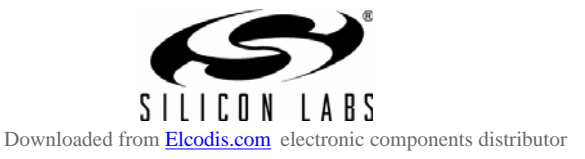

# **AN464**

### **4.5.5. CP250x\_SPI\_Master\_Init**

**Description:** Initializes the SPI peripheral and resets the transmit and receive buffers.

**Prototype:** *void CP250x\_SPI\_Master\_Init (U32 clock\_rate, U8 polarity\_phase);*

**Example Call:** *CP250x\_SPI\_Master\_Init (1000000, PH1\_POLL0);*

**Parameters:** 1. *clock rate*—The speed in bits per second at which the SPI transmits and receives data. The valid range for *clock\_rate* is 10,000 to 4,000,000 bps.

> **2.** *polarity\_phase*—This parameter configures two features of the SPI peripheral: clock polarity and clock phase. The valid options are PH1\_POLL0—Phase = 0 and Polarity = Low PH1\_POLL1—Phase = 1and Polarity = High PH2\_POLL0—Phase = 0 and Polarity = Low PH2\_POLL1—Phase = 1and Polarity = High

The clock phase selects which of two phases to clock the data (rising edge or falling edge). The clock polarity selects the idle value of the SPI\_SCLK pin. Both the master CP2501 device and the slave device must be configured to use the same polarity and phase.

**Return Value:** CP250x\_Status **=** FUNC\_SUCCESS FUNC\_OUT\_OF\_RANGE

#### **4.5.6. CP250x\_SPI\_Master\_Transfer**

**Description:** Transmits and receives data using the SPI interface. The function can Write data, Read data, or Write-and-Read data. Data is transmitted from the Comm\_Tx\_Buffer. If the function is configured to Write or Write-and-Read, data must be copied to the Comm\_Tx\_Buffer before calling the function. When data is read from the SPI slave device, it is stored into the Comm\_Rx\_Buffer starting at index 0.

> SPI TXRX Idle bit is set to 0 if a SPI transfer is in progress. User firmware should poll this bit before calling the function. If this function is called when the SPI is not idle, the function will return FUNC\_BUSY. User firmware should not write to the Comm\_Tx\_Buffer until all data is transmitted and SPI\_TXRX\_Idle is set back to 1b.

> Data transmission can still be in progress when the function returns. User firmware should poll the SPI\_TXRX\_Idle to determine when all the has been transmitted or received.

- **Prototype:** *void CP250x\_SPI\_Master\_Transfer (U8 transfer\_type, U8 length, U8 dummy\_byte);*
- **Example Call:** *CP250x\_SPI\_Master\_Transfer (SPI\_WRITE, 20, 0x00);*
- **Parameters: 1.** *transfer type*—The valid options are SPI\_WRITE, SPI\_READ, and SPI\_WRITEREAD.

SPI\_WRITE—The function transfers data from the Comm\_Tx\_Buffer to the SPI slave device. The *DummyByte* is ignored in this configuration. The Comm\_Rx\_Buffer is not changed.

SPI\_READ—The function initiates a read from the SPI slave device and stores the received data in the Comm\_Rx\_Buffer. The CP2501 will transmit the *DummyByte* value over the SPI\_MOSI pin when sending a clock to initiate the SPI reads.

SPI\_WRITEREAD—The function transfers data from the Comm\_Tx\_Buffer to the SPI slave

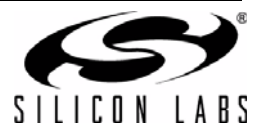

device, and also receives data from the SPI slave into the Comm\_Rx\_Buffer. The *DummyByte* is ignored in this configuration.

- **2.** *length*—The number of bytes to transfer to/from the SPI slave device.
- **3.** *dummy\_byte*—This byte is used only during a SPI\_READ and is transferred to the SPI slave device to initiate a SPI read.

**Return Value:** CP250x\_Status **=** FUNC\_SUCCESS FUNC\_BUSY FUNC\_OUT\_OF\_RANGE FUNC\_SPI\_NSS\_BUSY

#### **4.5.7. CP250x\_SPI\_Poll**

- **Description:** Returns the status of the SPI communications interface. If the status is FUNC\_SPI\_IDLE, user firmware can safely start a data transfer.
- **Prototype:** *void CP250x\_SPI\_Poll ();*
- **Example Call:** *CP250x\_SPI\_Poll ();*
- **Return Value:** CP250x\_Status **=** FUNC\_BUSY FUNC\_SPI\_IDLE FUNC\_SPI\_MODE\_FAULT

#### **4.5.8. CP250x\_SMBus\_Master\_Init**

- **Description:** Initializes the SMBus peripheral and resets the transmit and receive buffers.
- **Prototype:** *void CP250x\_SMBus\_Master\_Init (U32 clock\_rate);*
- **Example Call:** *CP250x\_SMBus\_Master\_Init (400000);*
- **Parameters: 1.** *clock\_rate*—The speed in bits per second at which the SMBus transmits and receives data. The valid range for *clock\_rate* is 10,000 to 400,00 bps.
- **Return Value:** CP250x\_Status **=** FUNC\_SUCCESS FUNC\_OUT\_OF\_RANGE

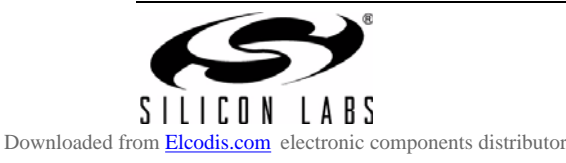

#### **4.5.9. CP250x\_SMBus\_Master\_Transfer**

**Description:** Transmits and receives data using the SMBus interface. The function can Write data or Read data. Data is transmitted from the Comm\_Tx\_Buffer. Data must be copied to the Comm\_Tx\_Buffer before calling the function. When data is read from the SMBus slave device, it is stored into the Comm\_Rx\_Buffer starting at index 0.

> SMBus Idle bit is set to 0 if a SMBus transfer is in progress. User firmware should poll this bit before calling the function. If this function is called when the SMBus is not idle, the function will return FUNC\_BUSY. User firmware should not write to the Comm\_Tx\_Buffer until all data is transmitted and SMBus\_Idle is back to 1b.

> Data transmission can still be in progress when the function returns. User firmware should poll the SPI\_TXRX\_Idle to determine when all the has been transmitted or received.

- **Prototype:** *void CP250x\_SMBus\_Master\_Transfer (U8 transfer\_type, U8 length, U8 slave\_address);*
- **Example Call:** *CP250x\_SMBus\_Master\_Transfer (SMBUS\_FUNC\_WRITE, 20, 0xA0);*
- **Parameters: 1.** *transfer\_type* —The valid options are SMBUS\_FUNC\_WRITE and SMBUS\_FUNC\_READ. SMBUS\_FUNC\_WRITE—The function transfers data from the Comm\_Tx\_Buffer to the SMBus slave device. SMBUS FUNC READ—The function initiates a read from the SMBus slave device and stores the received data in the Comm\_Rx\_Buffer, starting at index 0.
	- **2.** *length*—The number of bytes to transfer to/from the SMBus slave device.
	- **3.** *slave\_address*—This byte is the slave address to which data is transferred or data is read from.

**Return Value:** CP250x\_Status **=** FUNC\_SUCCESS FUNC\_BUSY FUNC\_OUT\_OF\_RANGE

#### **4.5.10. CP250x\_SMBus\_Poll**

- **Description:** Returns the status of the SPI communications interface. If the status is FUNC\_SMBUS\_IDLE, user firmware can safely start a data transfer.
- **Prototype:** *void CP250x\_SMBus\_Poll ();*
- **Example Call:** *CP250x\_SMBus\_Poll ();*
- **Return Value:** CP250x\_Status **=** FUNC\_BUSY FUNC\_SMBUS\_IDLE FUNC\_SMBUS\_ARB\_LOST FUNC\_SMBUS\_NO\_ACK FUNC\_SMBUS\_SCL\_TO

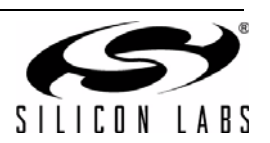

## **4.6. Counter Functions**

## **4.6.1. CP250x\_Start\_Counter**

- **Description:** Restarts the counter if it is stopped and sets the RUN bit in CP250x\_Counter\_Status. Also resets the internal timer so that the next increment of the CP250x\_Counter variable will occur 500 µs after this function call. The value of CP250x\_Counter is not changed.
- **Prototype:** *void CP250x\_Start\_Counter()*
- **Example Call:** *CP250x\_Start\_Counter();*
- **Return Value:** CP250x\_Status **=** FUNC\_SUCCESS

## **4.6.2. CP250x\_Stop\_Counter**

- **Description:** Stops CP250x\_Counter from incrementing and clears the RUN bit in CP250x\_Counter\_Status.
- **Prototype:** *void CP250x\_Stop\_Counter()*
- **Example Call:** *CP250x\_Stop\_Counter()*
- **Return Value:** CP250x\_Status **=** FUNC\_SUCCESS

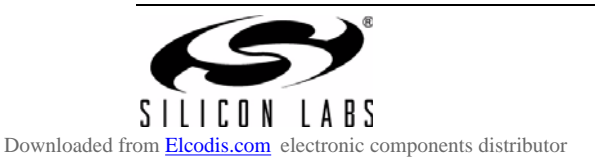

# **4.7. CP250x\_Status Return Values**

Each System Firmware API function returns a value in CP250x\_Status after the function to indicate that the function returned successfully or to describe an error. describes each error code.

**Note:** All functions share the same variable, CP250x\_Status, to return the status. If one API function is called while another API function is already in progress, the status value of the second function will overwrite the FUNC\_BUSY status of the first function. To prevent this, no API function should be called while CP250x\_Status is set to FUNC\_BUSY.

| <b>Definition</b>        | Value | <b>Description</b>                                                                                                    |  |
|--------------------------|-------|----------------------------------------------------------------------------------------------------|--|
| FUNC_SUCCESS             | 0x00  | Function completed successfully.                                                                                         |  |
| FUNC_BUSY                | 0x01  | The communication interface is transferring data.                                                                        |  |
| FUNC_OUT_OF_RANGE        | 0x02  | One of the parameters passed to the function is out of range.<br>The function returned without performing any operation. |  |
| FUNC_SPI_IDLE            | 0x10  | SPI Interface is idle and ready for data transfer                                                                        |  |
| FUNC_SPI_MODE_FAULT      | 0x11  | SPI interface experienced a mode fault. User firmware should<br>reattempt the data transfer.                             |  |
| FUNC_SPI_NSS_BUSY        | 0x12  | Another SPI master is transmitting on the bus. User firmware<br>should attempt the transfer at a later time.             |  |
| FUNC_SMBUS_IDLE          | 0x20  | SMBus Interface is idle and ready for data transfer.                                                                     |  |
| FUNC_SMBUS_SCL_TO        | 0x21  | SMBus interface experienced an SCL low timeout. Any pend-<br>ing transfer is cancelled.                                  |  |
| FUNC SMBUS NO ACK        | 0x22  | A byte transmitted by the SMBus master was not acknowl-<br>edged by a slave device.                                      |  |
| FUNC_SMBUS_ARB_LOST      | 0x23  | Another SMBus master won the address arbitration. User firm-<br>ware should attempt the transfer at a later time.        |  |
| FUNC_UART_IDLE           | 0x30  | UART Interface is idle and ready for data transfer.                                                                      |  |
| FUNC_UART_NO_DATA        | 0x31  | Indicates that there is no new data in Comm_RX_Buffer from<br>the UART interface.                                        |  |
| FUNC_REMOTE_WAKE_DISABLE | 0x40  | Remote Wakeup is currently disabled by the USB host. User<br>Firmware should wait till CP250x_USB_Enter_Suspend is set.  |  |

**Table 5. Error Code Descriptions**

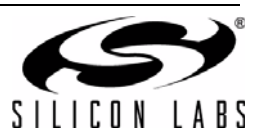

# **5. CP2501 Bootloader**

The CP2501 devices' user firmware is updatable in-system through the debug pins or through the System Firmware's USB bootloader. The CP2501 Bootloader application is a Windows program that accepts a standard Intel hex file as the input. By default, a Silicon Labs project generated by the CP2501 Configuration Wizard is configured to generate a hex file when the project is built. Figure 10 is a screenshot of the program with a CP2501 device already connected to the PC.

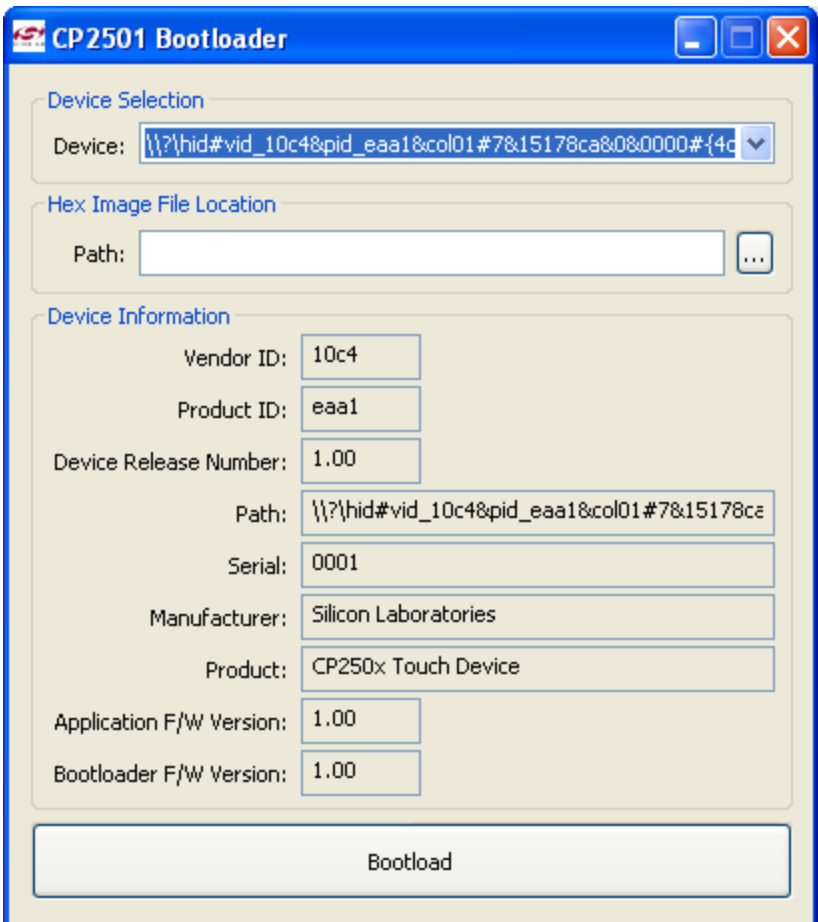

**Figure 10. CP2501 Bootloader**

Once the application is loaded, all available HID devices in the system are listed in the Device Selection drop-down menu. **Search** for the first instance of the Vendor ID (VID) and Product ID (PID) that matches the desired CP2501 device. Once selected, the relevant device information is populated the Device Information section.

Next, **select** the hex image file under Hex Image File Location and **click Bootload**. The CP2501 Bootloader application will automatically put the device in bootloader mode, update the user firmware image, and reset the device once the update is complete. If the selected image file includes bytes outside of the valid programming range, the bootloader will indicate an error and not program the image.

The CP2501 Bootloader does not automatically program the Validation Signature bytes. These bytes must be included as part of the hex image. If the Validation Signature bytes are not programmed, the System Firmware will not jump to the user firmware after a device reset. A Configuration Wizard generated project includes the Validation Signature Bytes.

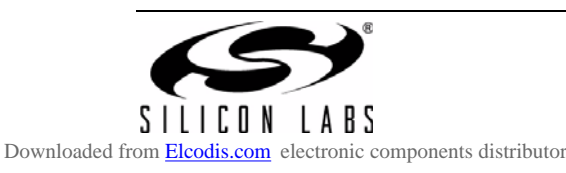

# **CONTACT INFORMATION**

Silicon Laboratories Inc. 400 West Cesar Chavez Austin, TX 78701 Tel: 1+(512) 416-8500 Fax: 1+(512) 416-9669 Toll Free: 1+(877) 444-3032

Please visit the Silicon Labs Technical Support web page: https://www.silabs.com/support/pages/contacttechnicalsupport.aspx and register to submit a technical support request.

The information in this document is believed to be accurate in all respects at the time of publication but is subject to change without notice. Silicon Laboratories assumes no responsibility for errors and omissions, and disclaims responsibility for any consequences resulting from the use of information included herein. Additionally, Silicon Laboratories assumes no responsibility for the functioning of undescribed features or parameters. Silicon Laboratories reserves the right to make changes without further notice. Silicon Laboratories makes no warranty, representation or guarantee regarding the suitability of its products for any particular purpose, nor does Silicon Laboratories assume any liability arising out of the application or use of any product or circuit, and specifically disclaims any and all liability, including without limitation consequential or incidental damages. Silicon Laboratories products are not designed, intended, or authorized for use in applications intended to support or sustain life, or for any other application in which the failure of the Silicon Laboratories product could create a situation where personal injury or death may occur. Should Buyer purchase or use Silicon Laboratories products for any such unintended or unauthorized application, Buyer shall indemnify and hold Silicon Laboratories harmless against all claims and damages.

Silicon Laboratories and Silicon Labs are trademarks of Silicon Laboratories Inc.

Other products or brandnames mentioned herein are trademarks or registered trademarks of their respective holders.

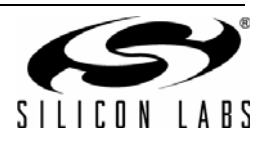